# $\equiv$   $\left\langle \right\rangle$   $\wedge$  $\mathcal{S} \mid (0)$   $\subset \mathcal{S}$  $\Delta$  $\mathbb{C}$ **ING**

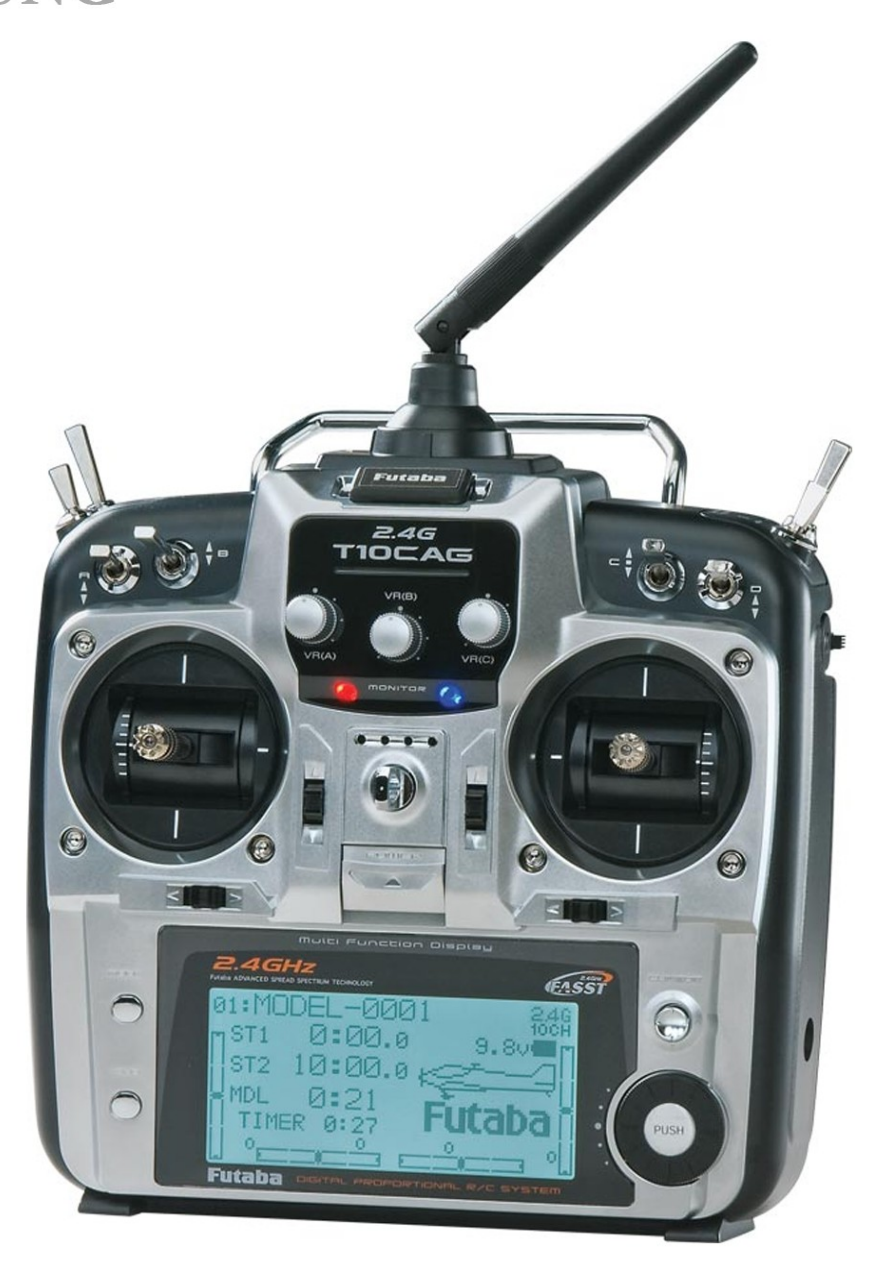

# 10 CHANNEL RADIO XIPUTTER SYSTIEMI

2.4 GH7Z

**ACHTUNG!** Bitte lesen Sie die Anleitung, bevor Sie es in Betrieb nehmen

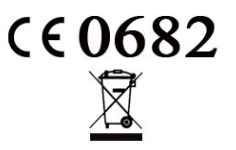

# **Achtung:**

Die folgende Anleitung weist den Verbraucher auf die einzelnen Funktionen und Möglichkeiten die diese Anlage bietet hin.

Für die sichere Programmierung Ihrer Modelle genügen nicht allein die Anweisungen dieser Anleitung. Es wird vorausgesetzt, dass der Verbraucher dieses Produktes die Mechanik und die Funktionsweise sowie die Bedeutungen der in der Anlage vorkommenden Begriffe und ihre Wirkungen auf das Modell kennt.

Anderweitig wird eine Programmierung ohne einen erfahrenen Piloten nicht empfohlen.

Für die eventuell darauf folgend verursachten Schäden und Verletzungen ist der Verbraucher verantwortlich.

Bitte programmieren Sie nicht, wenn Sie keine Modellflugerfahrung b.z.w nicht die Mechanik und die Funktionsweise Ihrer Modelle kennen.

In diesem Fall wird empfohlen, die Programmierung(en) von einem erfahrenen Modellpiloten durchführen zu lassen.

Die folgende Anleitung wurde nur für (**Futaba 10CG**) verfasst. Bitte verwenden Sie diese Anleitung nicht zum programmieren anderer Anlagen.

# **Voreinstellung**

Halten Sie die Knöpfe **(MODE)** und **(END)** gedrückt und schalten Sie den Sender ein.

Sie gelangen in das Voreinstellungsmenü, wo sie den Steuermode, Gas Umkehr und die Sprache der Anlage einstellen können.

Mithilfe des (Cursor Joystick) können Sie die gewünschte Stelle anfordern, die Sie ändern möchten. Diese wird im Hintergrund verdunkelt.

Anschliessend können Sie die gewünschte Einstellung mithilfe des (Dialrädchens) auswählen indem Sie dieses nach links oder rechts drehen.

Die Bedienung des (Cursor Joystick) und des (Dialrädchens) wird im Verlauf der Programmierung gleich ablaufen.

Nach Ihrer Einstellung, schalten Sie den Sender aus um aus der Voreinstellung rauszugehen.

**Achtung:** Wenn Sie den Mode wechseln, vergewissern Sie sich, dass die Joysticks entsprechend Ihres Modes prepariert wurden.

**Achtung:** Fliegen Sie nicht, wenn nach einschalten des Senders ein durchgängig abwechselndes Piepen ertönt.

Dieser Alarm weist darauf hin, dass der Senderakku eine zu geringe Kapazität hat. Dies erkennen Sie zusätzlich an der Batteriestatusanzeige des Senders. Diese fängt in diesem Fall an zu blinken.

Sie können viele der Schalterstellungen oder Funktionen ändern , indem Sie eine neue Position wählen.

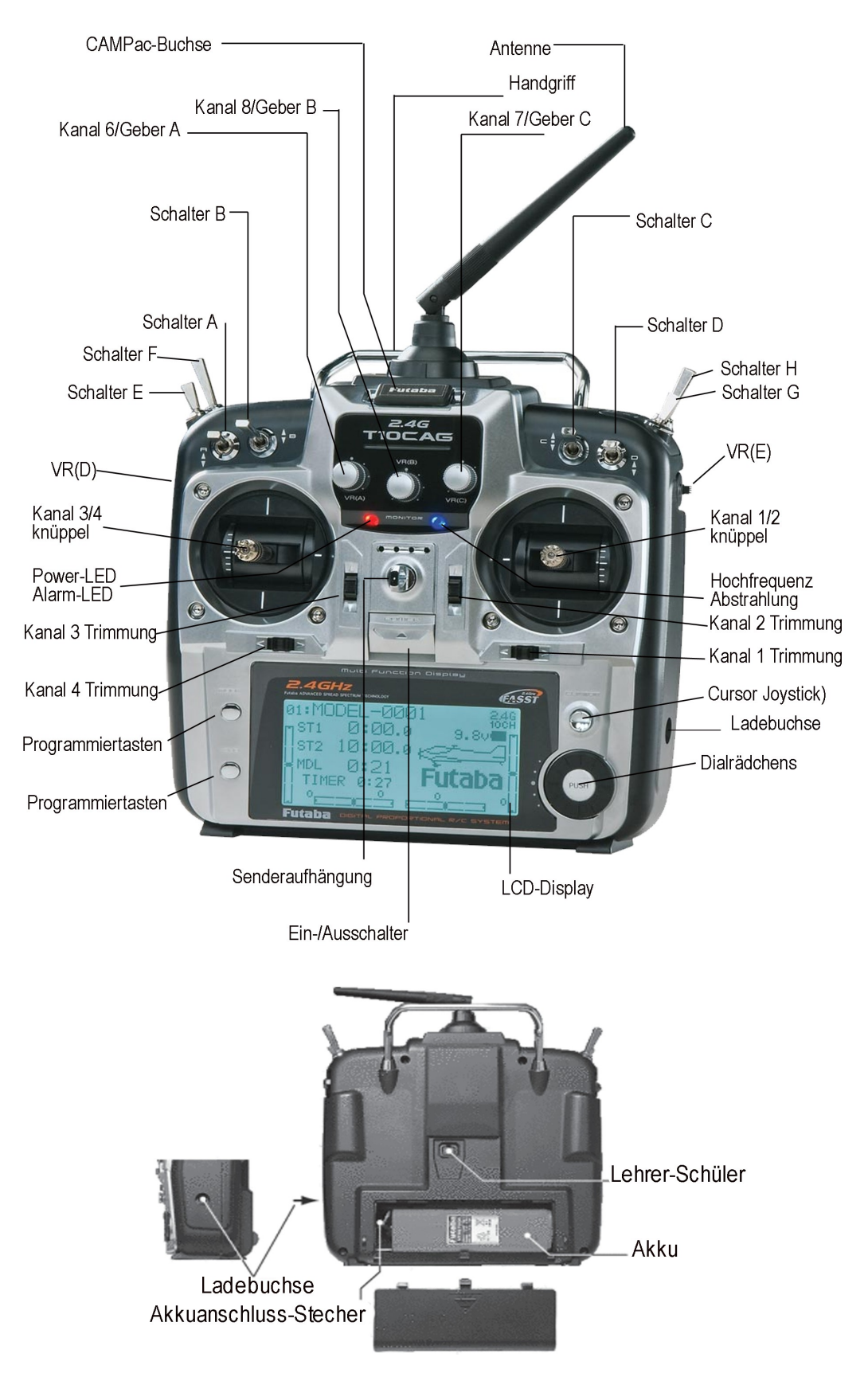

Wir empfehlen ausschliesslich Akkus und Ladegeräte der Firma Futaba zu verwenden.

# **INHALT (Standard)**

Ihre 10CG System umfasst folgende Komponenten

- T10CG Sender
- R6014HS Empfänger • Schalterkabel
- Halsband

\* Der oben aufgelistete (Standard) Inhalt kann je nach Bestellung des Verbrauchers abweichen.

# **TECHNISCHE DATEN**

Sender T10CAG/HG/G (2-Stick, 10-Kanal, FASST-2.4G-System) Sendefrequenz: 2,4 Ghz-Band Kanalraster: 2048 kHz Übertragungssystem: FSK Funktionen: 20/10 Servos Modulation: 2.4G-7ch oder 2.4G-10ch, umschaltbar Stromversorgung: 9.6V NT8S700B Ni-Cd-Akku

# **Mode 1 / 2:**

#### Mode1 (Gas Rechts)

Linker Knüppel. Vor/Zurück: Ihr Modell neigt sich nach vorn/zurück und fliegt vor/zurück (Höhenruder) Rechts/Links: Ihr Modell dreht sich um die Hochachse (Seitenruder)

# Rechter Knüppel

Vor/Zurück: Die Drehzahl und somit der Auftrieb steigt/sinkt, Ihr Helikopter fliegt rauf/runter (Gas) Rechts/Links: Ihr Modell neigt sich seitwärts und fliegt rechts/links (Querruder)

Mode2 (Gas Links, voreingestellt)

Linker Knüppel. Vor/Zurück: Die Drehzahl und somit der Auftrieb steigt/sinkt, Ihr Helikopter fliegt rauf/runter (Gas) Rechts/Links: Ihr Modell dreht sich um die Hochachse (Seitenruder)

# Rechter Knüppel

Vor/Zurück: Ihr Modell neigt sich nach vorn/zurück und fliegt vor/zurück (Höhenruder) Rechts/Links: Ihr Modell neigt sich seitwärts und fliegt rechts/links (Querruder)

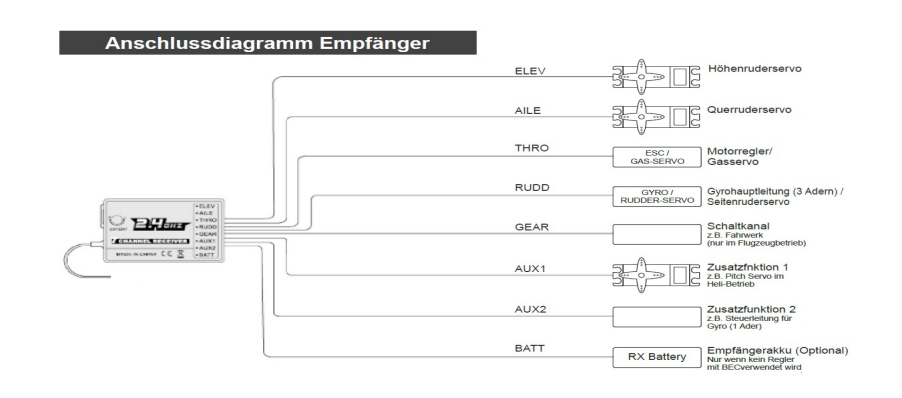

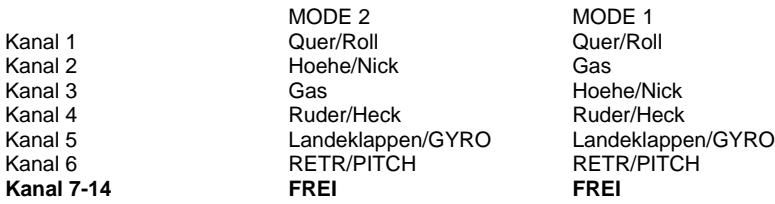

**Bindung:** Die folgende Tabelle zeigt die jeweiligen Empfänger, die mit der Anlage (10CG) kompatibel sind. Bitte beachten Sie, dass Sie bei Empfängern, die unter 10 Kanäle haben, den Mode des Senders von 10CH auf 7CH umstellen müssen. Zum binden der Epfänger müssen Sie den am Empfänger angebrachten Bindknopf gedrückt halten und anschliessend loslassen. Sobald die LED des Empfängers von rot auf Grün umschaltet, ist die Bindung erfolgt.

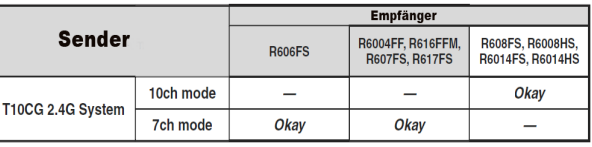

# **Auswahl des Modelltyps:**

Drücken Sie den (Mode) Knopf. Sie gelangen in das Basismenü der Anlage.

Gehen Sie mithilfe des (Cursor Joystick) auf den im Bildschirm auffindbaren Begriff (Parameter). Sie gelangen in diese Seite indem Sie das (Dialrädchen)einmal drücken.

Auf dieser Seite können Sie mithilfe des (Dialrädchens) und des (Cursor Joysticks) den Type des Modells und das Modul der Anlage auswählen.

Nach der Auswahl des Modelltypes und der entsprechenden Taumelscheibe, müssen Sie das (Dialrädchen) gedrückt halten um Ihre Auswahl zu sichern.

Drücken Sie den (END) Knopf zweimal um auf die Hauptseite zu gelangen.

Je nach Auswahl sollte nun ein Helikopter, Akrobatik Flugzeug oder ein Segelflugzeug auf dem Bildschirm zu sehen sein.

Folgende Begriffe werden in alle (2) Basismenüs (Flugzeug , Helikopter, ) vorkommen. Die Einstellung erfolgt immer mit der gleichen Vorgehensweise:

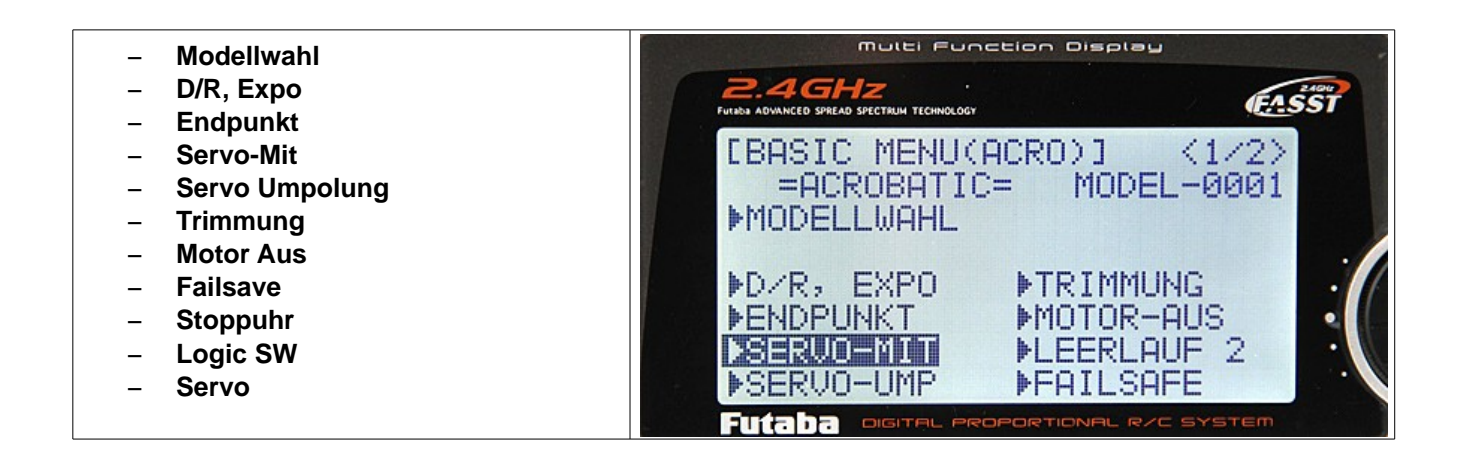

# **Modellwahl**

Gehen Sie im Basismenü mit Hilfe des (Cursor Joysticks) auf Modellwahl. Sie gelangen in diese Seite wenn Sie dann das (Dialrädchen) einmal drücken.

**1.** Im Modellwahl können Sie einzelne Modelle aufrufen indem Sie mit Hilfe des (Cursor Joysticks) auf **(SELECT)** gehen und anschliessend mit Hilfe des (Dialrädchens) Ihr beliebiges Modell wählen in dem Sie das (Dialrädchen) nach links oder rechts drehen. Ihre Wahl bestätigen Sie, indem Sie das Dialrädchen für ca. 3 Sekunden gedrückt halten. Es ertönt ein Piepen.

**2.** Im Modellwahl können Sie bereits programmierte Modelle kopieren. Gehen Sie hierzu mit Hilfe des (Cursor Joysticks) auf **(COPY)**. Die bereits im **(SELECT)** ausgewählte Programmierung kann nun auf eine beliebige Programmierung oder freier Speicher kopiert werden. Sie können den beliebigen freien Speicher hervorrufen, indem Sie das (Dialrädchen) nach Links oder Rechts drehen. Ihre Wahl bestätigen Sie, indem Sie das (Dialrädchen) für ca. 3 Sekunden gedrückt halten. Es ertönt ein Piepen.

**3.** Im Modellwahl können Sie die die Modelle nach Wunsch benennen. Gehen Sie hierfür mit Hilfe des (Cursor Joysticks) auf **(NAME).** Mit Hilfe des (Dialrädchens) können Sie beliebige Buchstaben oder Zeichen aufrufen, indem Sie das (Dialrädchen) nach Links oder Rechts drehen. Mit Hilfe des (Cursor Joysticks) können Sie auf die nebenstehenden Abschnitt wechseln um dann den nächsten Buchstaben oder das nächste Zeichen auszuwählen. Sie kommen anschliessend zurück in das Basismenü, indem Sie den Knopf **(END)** einmal drücken.

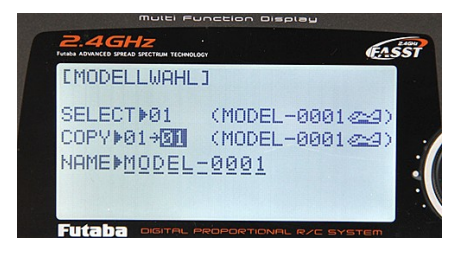

# **D/R, EXPO**

Gehen Sie im Basismenü mit Hilfe des (Cursor Joysticks) auf **(D/R, Expo).** Hier können Sie Dualrate und Exponential einstellen. Sie kommen in das Menü rein, indem Sie das (Dialrädchen) einmal drücken.

**1.** Mit Hilfe des (Cursor Joysticks) können Sie den beliebigen Kanal aufrufen. Wenn Sie dann mit dem (Cursor Joystick) eine Zeile runter gehen, können Sie die Dualrate Einstellung des Kanals beliebig durchführen, indem Sie die Prozentzahl mit Hilfe des (Dialrädchens) erhöhen oder erniedrigen. Um die andere Wirkrichtung des Kanals einzustellen, müssen Sie den Hauptknüppel des jeweiligen Kanals **(Querruder, Höhenruder, Seitenruder)** betätigen. Entsprechend wird im Display sichtbar, welche Wirkrichtung Sie Einstellen. Dies erkennt man an der Verdunkelung der Werte.

**2.** Mit Hilfe des (Cursor Joysticks) können Sie auf **(Exp)** gehen und auch dort die beliebige Prozentzahl einstellen, indem Sie das (Dialrädchen) nach Links oder Rechts drehen. Um die andere Wirkrichtung des ausgewählten kanals einstellen zu können, müssen Sie den Hauptknüppel dieses Kanals betätigen. Entsprechend wird im Display sichtbar welche Wirkrichtung Sie einstellen. Dies erkennt man an der Verdunkelung der Werte.

**3.** Mit Hilfe des (Cursor Joysticks) können Sie auf **(SW1)** gehen, wo Sie anschliessend mit Hilfe des (Dialrädchens) einen beliebigen Schalter auswählen können, indem Sie das (Dialrädchen) nach Links oder Rechts drehen.Anhand des Schalters können Sie vor dem Flug die Einstellung einschalten oder ausschalten.

Sie gelangen in das Basismenü, wenn Sie den **(END)** Knopf einmal drücken.

# **Endpunkt**

Gehen Sie mit Hilfe des (Cursor Joysticks) auf **(Endpunkt)**. Sie gelangen auf diese Seite, indem Sie das (Dialrädchen) einmal drücken. Hier können Sie den Endpunkt der einzelnen Kanäle verändern. Mit Hilfe des (Cursor Joysticks) können Sie den beliebigen Kanal auswählen. Der aktuelle Kanal wird mit einem blinkenden Pfeil angezeigt. Anschliessend können Sie die Werte der gewünschten Kanäle verändern, indem Sie das (Dialrädchen) nach Links oder Rechts drehen. Um gegebenen Falls die Werte der anderen Wirkrichtung der Kanäle zu verändern,müssen Sie den Hauptknüppel der auf den ausgewählten Kanal belegt ist betätigen. Jenachdem wird im Display sichtbar, welche Wirkrichtung Sie verändern möchten. Dies erkennen Sie an der Verdunkelung der Werte.

Sie kommen zurück in das Basismenü, indem Sie den Knopf **(END)** einmal drücken.

# **Servo-Mitte**

Gehen Sie mit Hilfe des (Cursor Joysticks) auf **(SERVO-MIT)**. Sie gelangen auf diese Seite indem Sie das (Dialrädchen) einmal drücken. Hier können Sie die Mittelstellung der jeweiligen Servos einstellen. Mit Hilfe des (Cursor Joysticks) können Sie den jeweiligen Kanal aufrufen. Der aktuelle Kanal wird mit einem blinkenden Pfeil angezeigt. Anschliessend können Sie den Wert des jeweiligen Kanals einstellen, indem Sie das (Dialrädchen) nach Links oder Rechts drehen. Um auf die Seite des Basismenüs zurückzukehren, müssen Sie den **(END)** Knopf einmal drücken.

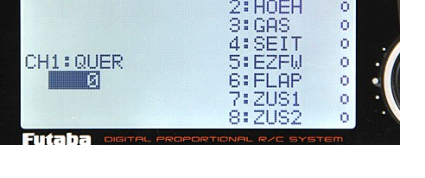

#### **Servo-Umpolung**

Gehen Sie mit Hilfe des (Cursor Joysticks) auf **(SERVO UMPOLUNG)**. Sie gelangen auf diese Seite indem Sie das (Dialrädchen) einmal drücken. Hier können Sie die Wrkrichtung der Servos umkehren. Mit Hilfe des (Cursor Joysticks) können Sie den gewünschten Kanal aufrufen. Der aktuelle Kanal wird mit einem blinkenden Pfeil angezeigt. Anschliessend können Sie die Wirkrichtung der einzelnen Servos oder Gas (MOTOR) umkehren, indem Sie das (Dialrädchen) nach Links oder nach Rechts drehen.

Um auf die Seite des Basismenüs zurückzukehren, müssen Sie den **(END)** Knopf einmal drücken.

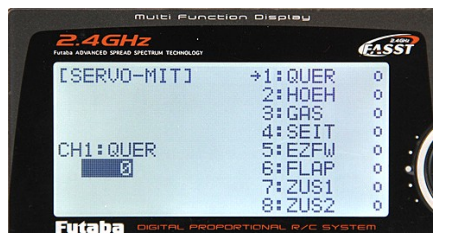

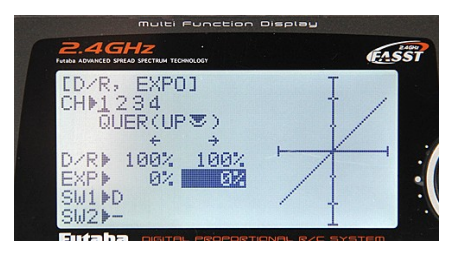

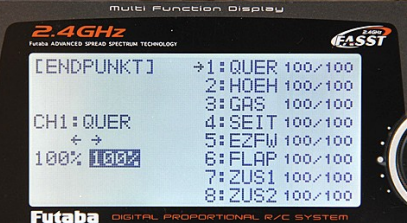

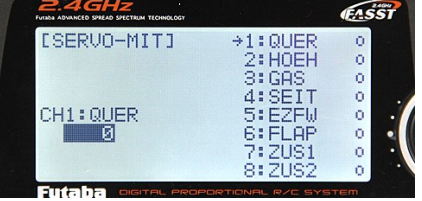

# **TRIMMUNG**

Gehen Sie mit Hilfe des (Cursor Joysticks) auf **(Trimmung)**. Sie gelangen auf diese Seite indem Sie das (Dialrädchen) einmal drücken. Hier können Sie einstellen, in welchen Schritten die jeweiligen Trimmungen **(Quer, Höhe, Gas, Seite)** oder bei Heli **(Roll, Nick, Gas, Heck)** ausgeführt werden sollen, d.h je nach Einstellung erfolgt eine grössere oder kleinere Wirkung des jeweiligen Kanals pro Trimmklick. Mit Hilfe des (Cursor Joysticks) können Sie den gewünschten Kanal aufrufen. Der ausgewählte Kanal erscheint dann in verdunkelter Form. Anschliessend können Sie die Schritte ändern indem Sie das (Dialrädchen) nach Links oder nach Rechts drehen. Um auf die Seite des Basismenüs zurückzukehren, müssen Sie den **(END)** Knopf einmal drücken.

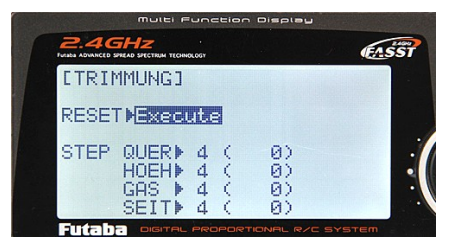

[MOTOR-AUS] MIXMINH RATEM 32 SW<mark>⊁SwA</mark><br>POSI⊁NULL

FASSI

## **MOTOR-AUS**

Gehen Sie mit Hilfe des (Cursor Joysticks) auf **(Motor Aus)**. Sie gelangen auf diese Seite indem Sie das (Dialrädchen) einmal drücken. Hier können Sie einen Schalter belegen, um den Motor ausschalten oder Verbrenner Motoren auf Standgas runter zu drosseln. Gehen Sie mit Hilfe des (Cursor Joysticks) auf die Zeile **(MIX)**. Hier können Sie das Programm aktivieren oder deaktivieren indem Sie das (Dialrädchen) nach Links oder Rechts drehen. Jenachdem erscheint das Wort **(IHN=deaktiviert)** oder **(OFF= aktiviert jedoch derzeit aus da die Schalterstellung auf aus steht)**.

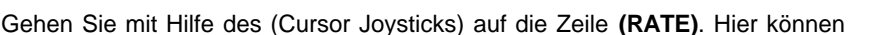

Sie die Prozentzahl für die Drosselung Ihres Motors steigern oder erniedrigenindem Sie das (Dialrädchen) nach Links oder nach Rechts drehen. Gehen sie mit Hilfe des (Cursor Joysticks) auf **(SW)**. Hier können Sie einen beliebigen Schalter belegen, den Sie zum ausschalten des Motors verwenden möchten **(SwA, SwB, SwC, SwD.....)**

**ACHTUNG**: Vergewissern Sie sich, dass der von Ihnen ausgewählte Schalter nicht bereits für andere Zwecke belegt wurde. Gehen Sie Mit Hilfe des (Cursor Joysticks) auf **(POSI)**

Hier können Sie die Position des ausgewählten Schalters zum ein und ausschalten verändern. Drehen Sie hierzu das (Dialrädchen) nach Links oder Rechts **(UP)** oder **(DOWN)**. Je nach Einstellung und der aktuellen Position des ausgewählten Schalters verändert sich die Zeile **(MIX)** von **(OFF)** zu **(ON)** und andersrum, wenn der Schalter in die entgegengesetzte Richtung geschaltet wird. Um auf die Seite des Basismenüs zurückzukehren, müssen Sie den **(END)** Knopf einmal drücken.

# **FAILSAFE**

Gehen Sie mit Hilfe des (Cursor Joysticks) auf **(Motor Aus)**. Sie gelangen auf diese Seite indem Sie das (Dialrädchen) einmal drücken. Hier können Sie **(Failsafe)** für die jeweiligen Kanäle einstellen. Mit Hilfe des (Cursor Joysticks) können Sie auf die gewünschten Kanäle gehen. Der aktuelle Kanal wird mit einem blinkenden Pfeil angezeigt. Anschliessend können Sie von **(NOR)** auf **(F/S=FAILSAFE)** oder andersrum wechseln, indem Sie das (Dialrädchen) nach Links oder nach Rechts drehen. Die aktuelle Einstellung wird verdunkelt im Display angezeigt. Um auf die Seite des Basismenüs zurückzukehren, müssen Sie den **(END)** Knopf einmal drücken.

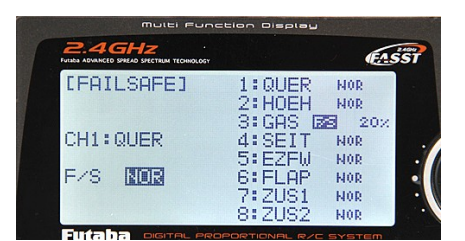

# **STOPP-UHR**

Gehen Sie mit Hilfe des (Cursor Joysticks) auf **(STOPPUHR)**. Sie gelangen auf diese Seite indem Sie das (Dialrädchen) einmal drücken. Hier können Sie beliebige Schalter zum starten und aufhören der Stoppuhr und einen Schalter zum löschen der Zeit belegen. Es gibt insgesamt **(3)** Stoppuhren, die alle nacheinander ein und ausgeschaltet werden können. Dies dient beispielsweise dazu, um Flugzeiten mit verschiedenen Akkus zu vergleichen.

**1.** Gehen sie mit Hilfe des (Cursor Joysticks) auf die Zeile **(TIME)**. Anschliessend können Sie die gewünschte Zeit einstellen, indem Sie das (Dialrädchen) nach Links oder nach Rechts drehen.

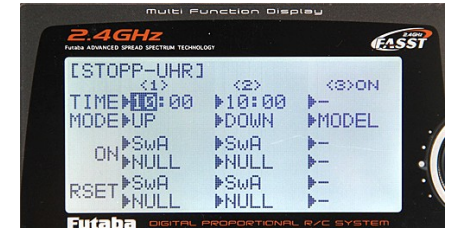

**2.** Gehen Sie mit Hilfe des (Cursor Joysticks) auf die Zeile **(MODE)**. Anschliessend können Sie die Richtung der Laufzeit einstellen, indem Sie das (Dialrädchen) nach Links oder nach Rechts drehen.

**3.** Gehen Sie mit Hilfe des (Cursor Joysticks) auf die Zeile **(ON)**. Anschliessend können Sie mit Hilfe des (Dialrädchens) einen beliebigen Schalter und seine Wirkrichtung auswählen, indem Sie das (Dialrädchen) nach Links oder Rechts drehen. **ACHTUNG**: Vergewissern Sie sich, dass der von Ihnen ausgewählte Schalter nicht bereits für andere Zwecke belegt wurde.

**4.** Gehen Sie mit Hilfe des (Cursor Joysticks) auf die Zeile **(RESET)**. Hier können Sie einen beliebigen Schalter und die gewünschte Wirkrichtung zum löschen der Zeit belegen, indem Sie das Dialrädchen nach Links oder nach Rechts drehen. **ACHTUNG**: Vergewissern Sie sich, dass der von Ihnen ausgewählte Schalter nicht bereits für andere Zwecke belegt wurde.

Mit Hilfe des (Cursor Joysticks) gelangen Sie zu **(STOPPUHR 2)** und **(STOPPUHR 3)**. Die Programmierung erfolgt wie bei **(STOPPUHR 1).** Um auf die Seite des Basismenüs zurückzukehren, müssen Sie den **(END)** Knopf einmal drücken.

# **LOGIC SWITCHES**

Gehen Sie mit Hilfe des (Cursor Joysticks) auf **(LOGIC SW)**. Sie gelangen auf diese Seite indem Sie das (Dialrädchen) einmal drücken. Gehen Sie mit Hilfe des (Cursor Joysticks) auf die Zeile **(SW)**. Hier können Sie einen beliebigen **(Schalter)** auswählen, indem Sie das (Dialrädchen) nach Links oder nach Rechts drehen. Gehen Sie mit Hilfe des (Cursor Joysticks) auf die Zeile **(POSI)**. Hier können Sie die Position des Schalters verändern, indem Sie das (Dialrädchen)nach Links oder nach Rechts drehen. Gehen Sie mit Hilfe des (Cursor Joysticks) auf die Zeile **(Mode)**. Hier können Sie einstellen ob der ausgewählte Schalter **(UND)** der als zweites ausgewählte Schalter bei Betätigung aktiv werden, oder ob der ausgewählte Schalter **(ODER)** der zweit ausgewählte Schalter bei Betätigung aktiv werden sollen. Sie können diese

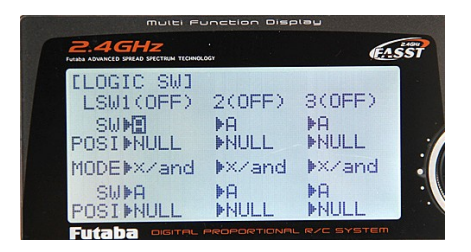

Einstellung verändern, indem Sie das (Dialrädchen) nach Links oder nach Rechts drehen.

**ACHTUNG**: Vergewissern Sie sich, dass der von Ihnen ausgewählte Schalter nicht bereits für andere Zwecke belegt wurde. Gehen sie mit Hilfe des (Cursor Joysticks) auf die Zeile **(SW)** unter der Zeile **(MODE)**. Hier können Sie einen weiteren beliebigen Schalter auswählen, indem Sie das (Dialrädchen) nach Links oder nach Rechts drehen. Gehen Sie anschliessend auf die darauffolgende Zeile **(POSI)**. Hier können Sie die ein und aus Position dieses Schalters verändern, indem Sie das (Dialrädchen) nach Links oder nach Rechts drehen.

**ACHTUNG**: Vergewissern Sie sich, dass der von Ihnen ausgewählte Schalter nicht bereits für andere Zwecke belegt wurde. Mit Hilfe des (Cursor Joysticks) gelangen Sie auf die neben **(LSW1)** stehenden Positionen **(LSW2)** und **(LSW3)** und dessen Einstelloptionen.Die Programmierung von **(LSW2)** und **(LSW3)** erfolgt genauso wie bei **(LSW1).**

Um auf die Seite des Basismenüs zurückzukehren, müssen Sie den **(END)** Knopf einmal drücken.

# **SERVO**

Gehen Sie mit Hilfe des (Cursor Joysticks) auf **(SERVO)**. Sie gelangen auf diese Seite indem Sie das (Dialrädchen) einmal drücken. Hier können Sie anhand des im Display angezeigten **(GRAFS)** sehen welche Kanäle Tätig sind, indem Sie die **(HAUPTSTEUERKNÜPPEL)** betätigen. Anhand der dich bewegenden **(BALKEN)** erkennen Sie dann welche Kanäle und am Empfänger welche Servos aktiv werden. Sie können alle Servos test laufenlassen indem Sie das (Dialrädchen) nach Rechts drehen. Hierbei wechselt daas verdunkelte Wort **(OFF)** (oben rechts am Display) zu **(ON).** Man kann beobachten, wie alle **(BALKEN)** von Kanal **(1-8)** aktiv werden. So Können Sie die Servos und den korrekten Stromfluss aller Kanäle testen.

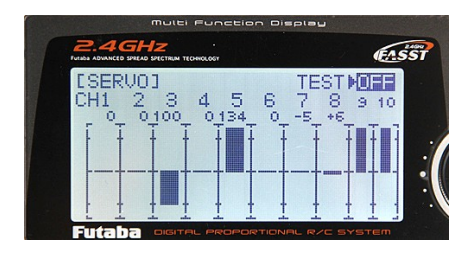

**ACHTUNG:** Vergewissern Sie sich, dass vor dem Einschalten des Testlaufs,

der Motor des Modells ausgeschaltet ist bzw. nicht läuft oder an der Stromquelle angeschlossen ist. Um auf die Seite des Basismenüs zurückzukehren, müssen Sie den **(END)** Knopf einmal drücken.

# **FLUGZEUG PROGRAMMIERUNG**

Mit Hilfe der oben verfassten Erklärungen, können Sie die Basisprogrammierung Ihres Modells durchführen. Sobald Sie den Modelltyp Ihres Modells auswählen, ruft die Anlage die bereits vom Werk Programmierte Basisprogrammierung und die entsprechende Belegungen der Steuerknüppel hervor. Vergewissern Sie sich, dass die Ruder und Motor des Modells bei betätigung der entsprechenden Steuerknüppel die richtige Wirkrichtung haben.

# **FLUGZEUG ADVANCE MENÜ**

Drücken Sie den (MODE) Knopf ein weiteres Mal, um vom **(BASISMENÜ)** ins **(ADVANCEMENÜ)** zu gehen.

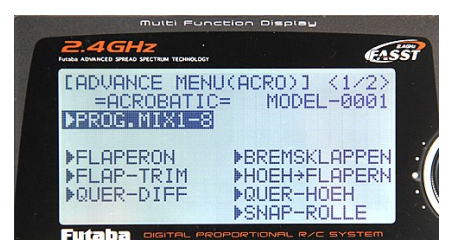

# **PROGRAMM.MIX 1-8**

#### **(Normal 1,2,3,4)**

Hier können Sie einen Programm Mix durchführen. 1= Quer Seite Mix. Mit Hilfe des Dialrädchens kommen Sie in die Programmierseite (1) rein. Gehen Sie anschliessend auf **(MIX)** und schalten Sie die Position von **(IHN)** auf **(ON)** indem Sie das (Dialrädchen) drehen. Anschliessend können Sie die Werte von **(RATE)** und **(OFFSET)** beliebig verändern. Gehen Sie auf **(SW)** und wählen Sie einen beliebigen Schalter zum ein und ausschalten des (MIXES) aus, indem Sie das Dialrädchen drehen. Die Schalterposition können Sie beliebig ändern, indem Sie auf **(POSI)** gehen und mit Hilfe des Dialrädchens Ihre gewünschte Schalterposition wählen. **(TRIM)** und **(LINK)** können ein oder

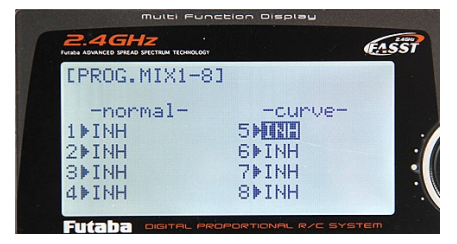

ausgeschaltet werden, indem Sie mit Hilfe des (Cursor Joysticks) auf diese gehen und anschliessend das Dialrädchen drehen. Die Kanäle für **(MASTER)** und **(SLAVE)** können verändert werden, indem Sie mit Hilfe des (Cursor Joysticks) auf diese gehen und anschliessend das (Dialrädchen) drehen. Die gleiche Vorgehensweise erfolgt bei **(2 HÖHE FLAP)**, **(3 FLAP HÖHE)** und **(4 GAS SEITE).**

# **(Curve 5,6,7,8)**

Hier können Sie dir Kurve der jeweiligen Ruder einstellen. Mit Hilfe des (Cursor Joysticks) können Sie auf die Werte **(1-5)** gehen und anschliessend die Werte verändern, indem Sie das (Dialrädchen) drehen. Der Links im Display zu sehende graph zeigt Ihnen die Kurve Bildlich. Mit Hilfe des (Cursor Joysticks) gelangen Sie auf die zweite Seite dieses Programmfeldes. Hier können Sie den **(Mix)** einschalten indem Sie das (Dialrädchen) drehen. Der Status verändert sich anschliessend vin **(IHN)** auf **(ON)**. Gehen Sie anschliessend auf **(SW)** und wählen Sie einen Schalter aus indem Sie das **(Dialrädchen)** drehen.

**ACHTUNG**: Vergewissern Sie sich, dass der von Ihnen ausgewählte Schalter nicht bereits für andere Zwecke belegt wurde. Die Position des Schalters kann beliebig ausgewählt werden, indem sie auf **(POSI)** gehen und die gewünschte Position auswählen, indem Sie das Dialrädchen drehen. **(MAS= MASTER)** und **(SLV=SLAVE)** Kanäle können mit Hilfe des (Dialrädchens) verändert werden. Gehen Sie mit Hilfe des (Cursor Joysticks) auf die beliebige Stelle und drehen Sie dann das (Dialrädchen). Die gewünschten Kanäle werden somit hervorgerufen. **(LINK)** wird eingeschaltet, indem Sie mit Hilfe des (Cursor Joysticks) auf **(LINK)** gehen und anschliessend den Status von **(OFF)** auf **(ON)** verändern, indem Sie das (Dialrädchen) nach Links drehen.

Um auf die Seite des Advancemenüs zurückzukehren, müssen Sie den **(END)** Knopf einmal drücken.

# **Flaperon (Landeklappen)**

Sie können den Mix von Landeklappen und Querruder einschalten, indem Sie auf die Zeile **(MIX)** gehen und den Status von **(IHN)** auf **(ACT)** umschalten. Hierzu müssen Sie das (Dialrädchen) einmal nach Links drehen. Die Werte der Querrudern **(QUE1)** und **(QUE2)** können beliebig verändert werden, indem Sie mit Hilfe des (Cursor Joysticks) auf diese gehen und anschliessend mit drehen des (Dialrädchens) die Werte Verändern. Um Die andere Wirkrichtung verändern zu können, müssen Sie (Hauptsteuerknüppel) des Querruders entsprechend betätigen. Die Veränderung der **(FLA2)** und **(FLA1)** erfolgt genauso wie bei **(QUE1)** und **(QUE2)**.

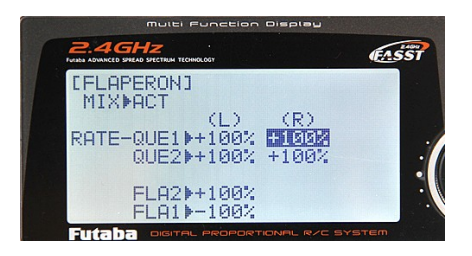

Um auf die Seite des Advancemenüs zurückzukehren, müssen Sie den **(END)** Knopf einmal drücken.

# **FLAP-TRIMMUNG**

Sie können den **(MIX)** aktivieren, indem Sie mit Hilfe des **(Cursor Joysticks)** die Zeile **(MIX)** gehen und anschliessend mit Hilfe des (Dialrädchens) den **(MIX)** von Position **(IHN)** auf **(ACT)** umschalten, indem Sie das dialrädchen nach Links drehen. Anschliessend können Sie in der darunterliegenden Zeile **(RATE)** den Wert in verändern, indem Sie das (Dialrädchen) nach Links oder Rechts drehen.

Um auf die Seite des Advancemenüs zurückzukehren, müssen Sie den **(END)** Knopf einmal drücken.

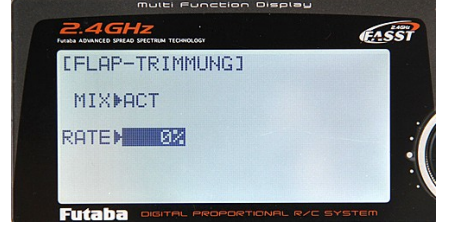

[QUERRUDER-DIFF.]

FL APERON»CH6

(L) (R)<br>-200E1⊮+100% +100%<br>-200E2⊮+100% <mark>-103%</mark>

**MTXIFTNH** 

**RATE** 

E^SS1

#### **QUERRUDER-DIFF**

Hier können Sie den **(MIX)** einschalten, indem Sie **(MIX)** von der Position **(IHN)** auf **(ACT)** umstellen. Die Vorgehensweise erfolgt hier wie bei **(FLAP-TRIMM).** Mit Hilfe des (Cursor Joysticks) können Sie anschliessend auf die Werte **(QUE1)** und **(QUE2)** gehen und diese beliebig verändern, indem Sie das Dialrädchen nach Links oder Rechts drehen. Um die Werte der anderen Wirkrichtung verändern zu können, müssen Sie den **(Hauptsteuerknüppel)** der auf **(QUERRUDER)** belegt ist betätigen. Der aktuelle wert wird verdunkelt angezeigt. Wenn Sie auf (Flaperon) gehen, können Sie zwischen **(KANAL 6 oder KANAL 5 und 6)** entscheiden. Drehen Sie hierzu das (Dialrädchen) nach Links oder Rechts.

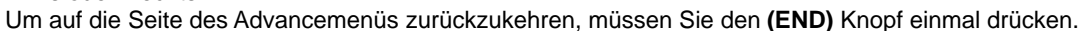

#### **BREMSKLAPPEN**

Sie können den **(MIX)** einschalten, indem Sie **(MIX)** mit drehen des (Dialrädchens) von Position **(IHN)** auf **(OFF)** umstellen. Gehen Sie anschliessend auf **(SW)** und wählen Sie mit Hilfe des (Dialrädchens) einen noch nicht belegten Schalter aus.

**ACHTUNG**: Vergewissern Sie sich, dass der von Ihnen ausgewählte Schalter nicht bereits für andere Zwecke belegt wurde.

Anschliessend können Sie die Wirkrichtung des Schalters in der darauffolgenden eile beliebig ändern **(DOWN, UP,).** Mit Hilfe des (Cursor

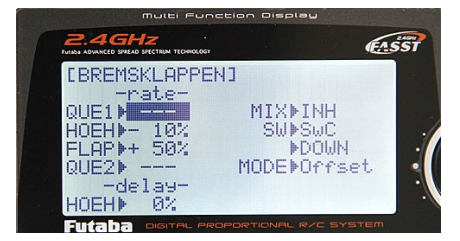

Joysticks) können Sie anschliessend auf die Werte **(HOEH)** und **(FLAP)** gehen und die Werte mit Hilfe des dialrädchens verändern, indem Sie das (Dialrädchen) Links oder Rechts drehen.

Um auf die Seite des Advancemenüs zurückzukehren, müssen Sie den **(END)** Knopf einmal drücken.

#### **HOEHE FLAPERON**

Sie können diesen Mix einschalten, indem Sie auf **(MIX)** gehen und die Position **(IHN)** auf die Position **(ON)** oder **(OFF)** umschalten. **(ON)** und **(OFF)** wechseln je nach Schalterbelegung und Schalterposition. Anschliessend gehen Sie mit Hilfe des (Cursor Joysticks) auf **(SW)** und wählen Sie einen freien Schalter mit Hilfe des (Dialrädchens) aus, indem sie das (Dialrädchen) nach Links oder Rechts drehen. In der darauffolgenden Zeile **(POSI)**, können Sie die Schalterstellung beliebig ändern **(UP oder DOWN)** indem Sie das (Dialrädchen) nach Links oder Rechts drehen.

**ACHTUNG**: Vergewissern Sie sich, dass der von Ihnen ausgewählte Schalter nicht bereits für andere Zwecke belegt wurde.

Anschliessend können Sie die Werte **(RATE)** beliebig verändern, indem Sie auf das gewünschte **(WERTEZEILE)** gehen und diese mit Hilfe des (Dialrädchens) **(Links, Rechts drehen)** verändern.

Um auf die Seite des Advancemenüs zurückzukehren, müssen Sie den **(END)** Knopf einmal drücken.

## **Quer-Höhenruder**

Sie können den Mix aktivieren, indem Sie auf **(MIX)** gehen und anschliessend den Mix von Position **(IHN)** auf **(ACT)** umstellen, indem Sie das (Dialrädchen) nach Links drehen. Anschliessend können Sie mit Hilfe des (Cursor Joysticks) auf die Werte **(QUE3, QUE4, HOE2 und HOE1)** gehen und die Werte mit Hilfe des (Dialrädchens) verändern, indem Sie das Dialrädchen nach Links oder nach Rechts drehen.

Um auf die Seite des Advancemenüs zurückzukehren, müssen Sie den **(END)** Knopf einmal drücken.

# **SNAP-ROLLE**

Sie können den Mix aktivieren, indem Sie auf **(MIX)** gehen und anschliessend den Mix von Position **(IHN)** auf **(ON oder OFF)** umstellen, indem Sie das (Dialrädchen) nach Links drehen. Gehen Sie auf **(SAFE-MODE)** um die Position zu **(ON, OFF oder Frei= FREE)** zu stellen. Drehen Sie hierzu das Dialrädchen nach Links oder Rechts. Auf **(DIR-SW1 und 2)** können Sie einen beliebigen Schalter belegen. Drehen Sie hierzu das (Dialrädchen) nach Links oder nach Rechts.

**ACHTUNG**: Vergewissern Sie sich, dass der von Ihnen ausgewählte Schalter nicht bereits für andere Zwecke belegt wurde.

Anschliessend können Sie die Werte von **(QUER, HOEH, SEIT)** beliebig verändern, indem Sie mit Hilfe des (Cursor Joysticks) auf die entsprechnden Werte gehen und diese anschliessend ändern, indem Sie das dialrädchen nach Links oder Rechts drehen.

Um auf die Seite des Advancemenüs zurückzukehren, müssen Sie den **(END)** Knopf einmal drücken.

#### **V-LEITWERK**

Sie können den Mix aktivieren, indem Sie auf **(MIX)** gehen und anschliessend den Mix von Position **(IHN)** auf **(ACT)** umstellen, indem Sie das (Dialrädchen) nach Links drehen. Anschliessend können Sie die Werte für **(HOE1, HOE2, SEI2, SEI1)** verändern, indem Sie mit Hilfe des (Cursor Joysticks) auf die jeweiligen Werte gehen und anschliessend diese positiv oder negativ verändern, indem Sie das (Dialrädchen) nach Links oder nach Rechts drehen. Um auf die Seite des Advancemenüs zurückzukehren, müssen Sie den **(END)** Knopf einmal drücken.

# **DELTA-MIX**

Sie können den Mix aktivieren, indem Sie auf **(MIX)** gehen und anschliessend den Mix von Position **(IHN)** auf **(ACT)** umstellen, indem Sie das (Dialrädchen) nach Links drehen. Anschliessend können Sie die Werte für **(QUE1, QUE2, HOE2, HOE1)** verändern, indem Sie mit Hilfe des (Cursor Joysticks) auf die jeweiligen Werte gehen und anschliessend diese positiv oder negativ verändern, indem Sie das (Dialrädchen) nach Links oder nach Rechts drehen. Um die Werte der anderen Wirkrichtung von **(QUE1 und QUE2)** zu verändern, müssen Sie den **(HAUPTSTEUERKNÜPPEL)** der auf **(QUER)** belegt ist

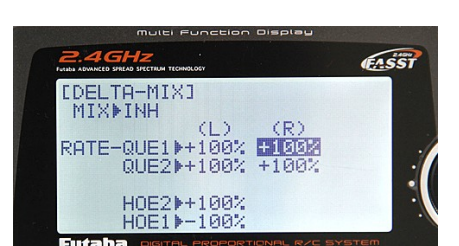

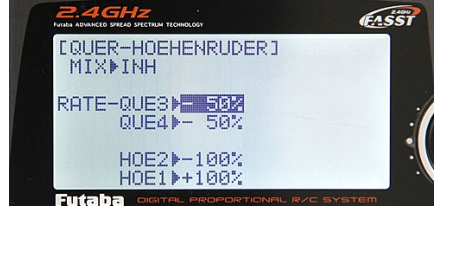

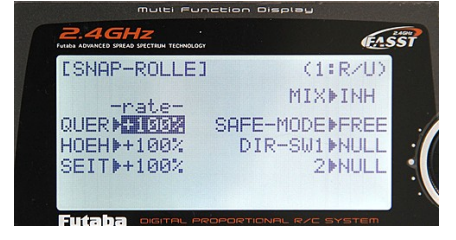

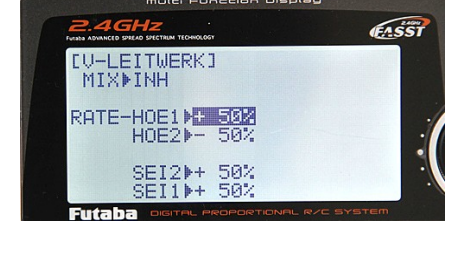

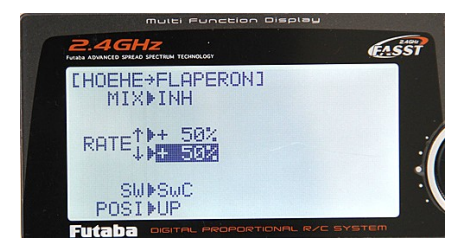

betätigen. Entsprechend wird dann der aktuelle Wert verdunkelt angezeigt. Um auf die Seite des Advancemenüs zurückzukehren, müssen Sie den **(END)** Knopf einmal drücken.

# **KREISEL**

Sie können **(MIX 1 und 2)** einschalten, indem Sie mit Hilfe des (Cursor Joysticks) auf die jeweilige Zeile gehen und anschliessend mit hilfe des (Dialrädchens) den jeweiligen Mix von Position **(IHN)** zu Position **(ON)** einschalten, indem Sie das Dialrädchen nach Links drehen. Anschliessend können Sie auf der Zeile **(UP)** für die Sensibilität einstellen. Dreht man das (Dialrädchen) nach Links so erscheint **(NOR)** für normal und dreht man nach Rechts erscheint **(AVCS)** für avcs Modus. Gehen Sie anschliessend auf **(SW)** und belegen Sie einen beliebigen freien Schalter, indem Sie das (Dialrädchen) nach Links oder nach Rechts drehen.

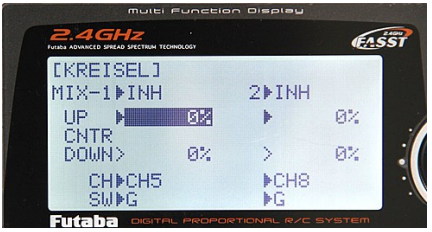

**ACHTUNG**: Vergewissern Sie sich, dass der von Ihnen ausgewählte Schalter nicht bereits für andere Zwecke belegt wurde. Auf der Zeile **(CH)** können Sie den Kanal auswählen, an dem der Gyro bzw. die Gyros am Empfänger angeschlossen sind. Den Kanal wechseln Sie, indem Sie das (Dialrädchen) nach Links oder Rechts drehen.Wenn Sie den von Ihnen ausgewählten Schalter auf der Zeile **(SW)** umschalten, können Sie die Werte für **(DOWN1 und 2)** einstellen. Die Einstellung erfolgt wie bei **(UP)**.

Um auf die Seite des Advancemenüs zurückzukehren, müssen Sie den **(END)** Knopf einmal drücken.

# **Gas-kurve**

Hier können Sie Ihre Gaskurve von einem Skaler **(1-7)** einstellen. Gehen Sie mit Hilfe des (Cursor Joysticks) auf die einzelnen Werte und stellen Sie anschliessend die Werte nach Wunsch ein, indem Sie das Dialrädchen nach Links oder Rechts drehen. Links im Display wird die von Ihnen erstellte Gaskurve in einem Graph bildlich dargestellt. Sie können den Mix aktivieren, indem Sie auf **(MIX)** gehen und anschliessend den Mix von Position **(IHN)** auf **(ON)** umstellen, indem Sie das (Dialrädchen) nach Links drehen. Anschliessend können Sie auf **(SW)** einen freien Schalter belegen, der dan diesen mit aktiviert.

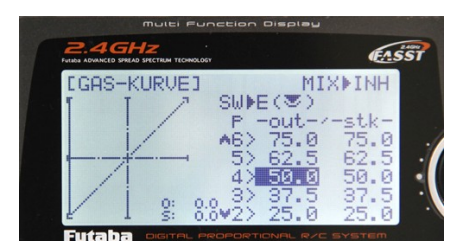

**ACHTUNG**: Vergewissern Sie sich, dass der von Ihnen ausgewählte Schalter nicht bereits für andere Zwecke belegt wurde. Um auf die Seite des Advancemenüs zurückzukehren, müssen Sie den **(END)** Knopf einmal drücken.

#### **Gas-Verzo (Verzögerung)**

Sie können den Mix aktivieren, indem Sie auf **(MIX)** gehen und anschliessend den Mix von Position **(IHN)** auf **(ACT)** umstellen, indem Sie das (Dialrädchen) nach Links drehen. Den Wert der Verzögerung können Sie dann anschliessend auf **(RATE)** beliebig einstellen, indem Sie das (Dialrädchen) nach Links oder Rechts drehen.

Um auf die Seite des Advancemenüs zurückzukehren, müssen Sie den **(END)** Knopf einmal drücken.

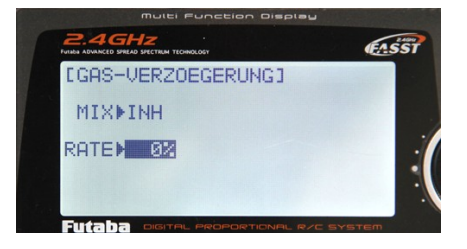

#### **GAS > NADEL**

Sie können den Mix aktivieren, indem Sie auf **(MIX)** gehen und anschliessend den Mix von Position **(IHN)** auf **(ACT)** umstellen, indem Sie das (Dialrädchen) nach Links drehen. Die Werte **(1-5)** können Sie beliebig ändern, indem Sie das (Dialrädchen) nach Links oder nach Rechts drehen. Um jeweils auf die Nächste **(STUFE) (1-5)** zu gelingen, müssen Sie den **(Hauptsteuerknüppel)** in diesem Fall **(GASDROSSEL)** entsprechend betätigen. Die jeweiligen Stufen werden entsprechend verdunkelt angezeigt und die Werte können dann beliebig verändert werden. Links im Display wird Ihnen die Kurve anhand von einem **(GRAPH)** bildlich dargestellt.

Um auf die Seite des Advancemenüs zurückzukehren, müssen Sie den **(END)** Knopf einmal drücken.

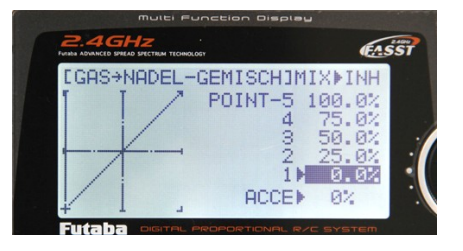

## **Helikopter Programmierung**

Mit Hilfe der oben verfassten Erklärungen, können Sie die Basisprogrammierung Ihres Modells durchführen. Sobald Sie den Modelltyp Ihres Modells auswählen, ruft die Anlage die bereits vom Werk Programmierte Basisprogrammierung und die entsprechende Belegungen der Steuerknüppel hervor. Vergewissern Sie sich, dass die Taumelscheibe, Heck und Motor des Modells bei betätigung der entsprechenden Steuerknüppel die richtige Wirkrichtung haben.

#### **Punkte im Helikopter (BASISMENÜ)**

#### **TAUMELSCH (Taumelscheibe)**

Gehen Sie mit hilfe des (Cursor Joysticks) auf **(TAUMELSCH)**. Hier können Sie die Wirkrichtungen der Taumelscheibe verändern oder den Ausschlag vermindern, indem Sie mit Hilfe des (Dialrädchens) die Werte **(NICK, ROLL und PIT)** verändern indem Sie das Dialrädchen nach Links oder Rechts drehen. Sobald Sie in den Minusbereich gehen, verändert sich die Wirkrichtung. Sollten Sie die korrekte wirkrichtung nicht allein mit Hilfe des **(REVERSE)** erreichen, haben Sie in diesem Menü die Möglichkeit diese in die richtige Wirkrichtung zu korrigieren.

Um auf die Seite des Basismenüs zurückzukehren, müssen Sie den **(END)** Knopf einmal drücken.

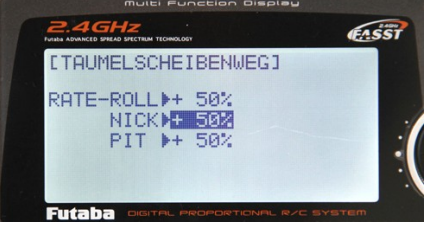

# **GAS und PITCH KURVE (NORMAL)**

Gehen Sie mit Hilfe des (Cursor Joysticks) auf (Gas- Kurve) oder (Pitch-Kurve). Sie gelangen auf die jeweiligen Seiten, indem Sie das (Dialrädchen) einmal drücken. Hier können Sie die Werte der **(IN PROZENTZAHL)** angegeben verändern, indem Sie mit Hilfe des (Cursor Joysticks) auf die jeweiligen Werte gehen und diese anschliessend verändern, indem Sie das Dialrädchen nach Links oder Rechts drehen. Der aktuelle Wert wird verdunkelt angezeigt. Der Links im Display angezeigte **(GRAPH)** zeigt Ihnen die Kurve bildlich.

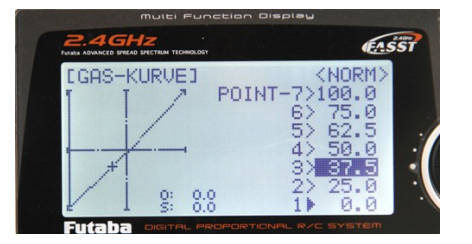

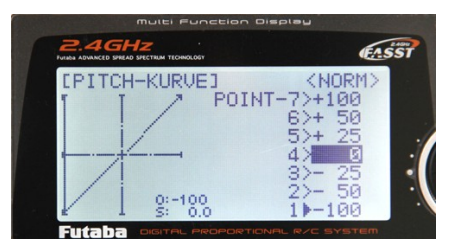

Um auf die Seite des Basismenüs zurückzukehren, müssen Sie den **(END)** Knopf einmal drücken.

## **HECK- MIX (Heckrotor Mix) (NORMAL)**

Gehen Sie mit Hilfe des (Cursor Joysticks) auf **(Heck-Mix)(NORM).** Sie gelangen auf die jeweiligen Seiten, indem Sie das (Dialrädchen) einmal drücken. Sie können den Mix aktivieren, indem Sie auf **(MIX)** gehen und anschliessend den Mix von Position **(IHN)** auf **(ON)** umstellen, indem Sie das (Dialrädchen) nach Links drehen. Anschliessend können Sie die Werte der **(IN PROZENTZAHL)** angegeben verändern, indem Sie mit Hilfe des (Cursor Joysticks) auf die jeweiligen Werte gehen und diese anschliessend verändern, indem Sie das Dialrädchen nach Links oder Rechts drehen. Der aktuelle Wert wird verdunkelt angezeigt. Der Links im Display angezeigte **(GRAPH)** zeigt Ihnen die Kurve bildlich.

Um auf die Seite des Basismenüs zurückzukehren, müssen Sie den **(END)** Knopf einmal drücken.

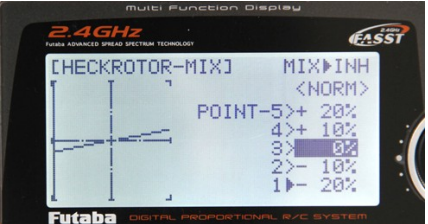

#### **Helikopter Advance Menü**

Drücken Sie den (MODE) Knopf ein weiteres Mal, um vom **(BASISMENÜ)** ins **(ADVANCEMENÜ)** zu gehen.

#### FASST EADVANCE MENU(HELI)<br>SWASH HR3= MOD= LI)] <1/2)<br>MODEL-0001 -KURVE **AS IPHF ASCHIJE** ECK-MIX → D<mark>OFFSET</mark><br>UTOROTATION DUERZOEGERUM

# **GAS-KURVE**

Sie können den **(MIX)** einschalten, indem Sie zuerst auf die Zeile **(COND)** gehen und anschliessend Die Position von **(NORM)** zu **(IDLE 1, 2 oder 3)** umändern, indem Sie das Dialrädchen nach Links oder nach Rechts drehen. Anschliessend erscheint in der Zeile **(MIX)** die Bezeichnung **(IHN)**, den Sie dann von **(IHN)** auf **(OFF, ON)** umschalten können, indem Sie das (Dialrädchen) nach Links drehen. Die **(IDLE 1 und 2)** sind auf Schalter **(E)** belegt und **(IDLE 3)** auf Schalter **(F)**. Anschliessend können Sie die Werte der **(IDLE)** verändern, indem Sie auf die Werte gehen und diese anschliessend mit Hilfe des (Dialrädchens) verändern, indem Sie das Dialrädchen nach Links oder nach Rechts drehen. Der Aktuelle Wert wird verdunkelt angezeigt. Der

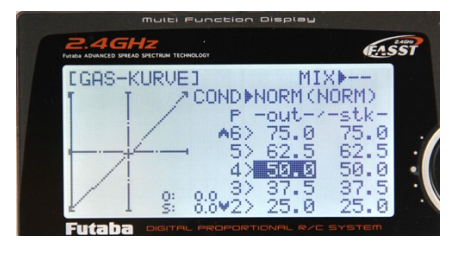

Links im Display zu sehende **(GRAPH)** zeigt Ihnen die Kurven der einzelnen **(IDLE)** bildlich. Um auf die Seite des Advancemenüs zurückzukehren, müssen Sie den **(END)** Knopf einmal drücken.

# **PITCH-KURVE**

Auf **(COND)** können Sie die einzelnen Werte der **(IDLE 1, 2, 3 und Norm)** aufrufen, indem Sie das Dialrädchen nach Links oder nach Rechts drehen. Anschliessend können Sie die Werte der **(IDLE PITCH)** verändern, indem Sie auf die Werte gehen und diese anschliessend mit Hilfe des (Dialrädchens) verändern, indem Sie das Dialrädchen nach Links oder nach Rechts drehen. Der Aktuelle Wert wird verdunkelt angezeigt. Der Links im Display zu sehende **(GRAPH)** zeigt Ihnen die Kurven der einzelnen **(IDLE)** bildlich. Um auf die Seite des Advancemenüs zurückzukehren, müssen Sie den **(END)** Knopf einmal drücken.

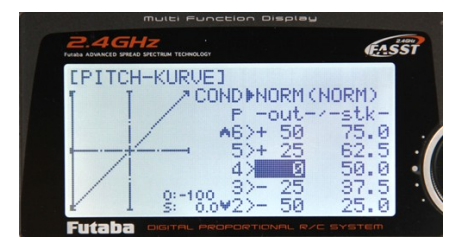

**EKRETSEL 1** 

RATE-UP

MIXMINH MODEMSTD

 $+50.0%$ DOWN> 50-82 EASST

SMMP

#### **KREISEL**

Sie können den **(MIX)** aktivieren, indem Sie auf die Zeile **(MIX)** gehen und anschliessend den **(MIX)** von Position **(IHN)** auf **(ACT)** umstellen, indem Sie das (Dialrädchen) nach Links drehen. Anschliessend, können Sie auf **(MODE)** zwischen **(GY)** und **(STD=standard)** umstellen, indem Sie das (Dialrädchen) nach Links oder Rechts drehen. Für den Gyro können Sie auf **(SW)** einen beliebigen Schalter auswählen.

**ACHTUNG**: Vergewissern Sie sich, dass der von Ihnen ausgewählte Schalter nicht bereits für andere Zwecke belegt wurde.

Anschliessend können Sie die **(INTENSIVITÄT)** des Gyros auf den Zeilen **(UP)** und **(DOWN)** einstellen, indem Sie das (Dialrädchen) nach Links oder Rechts

drehen. Bei **(GY)** Modus gelten Die Werte im **(MINUSBEREICH)** für **(AVCS)** und im **(PLUSBEREICH)** für **(NORMAL)**. Um auf die Seite des Advancemenüs zurückzukehren, müssen Sie den **(END)** Knopf einmal drücken.

# **HECK-MIX**

Sie können den **(MIX)** einschalten, indem Sie auf die Zeile **(MIX)** gehen und anschliessend den Mix von Position **(IHN)** auf **(ON)** umstellen, indem Sie das Dialrädchen nach Links drehen. Auf **(COND)** können Sie die einzelnen Werte der **(IDLE 1, 2, 3 und Norm)** aufrufen, indem Sie das Dialrädchen nach Links oder nach Rechts drehen. Anschliessend können Sie die Werte der einzelnen **(IDLE)** für **(HECK MIX)** verändern, indem Sie auf die Werte gehen und diese anschliessend mit Hilfe des (Dialrädchens) verändern, indem Sie das Dialrädchen nach Links oder nach Rechts drehen. Der Aktuelle Wert wird verdunkelt angezeigt.Der Links im Display zu sehende **(GRAPH)** zeigt Ihnen die Kurven der einzelnen **(IDLE)** für den **(HECK-MIX**) bildlich.

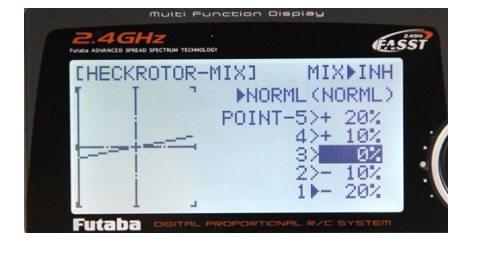

Um auf die Seite des Advancemenüs zurückzukehren, müssen Sie den **(END)** Knopf einmal drücken.

# **AUTOROTATION**

Sie können den **(MIX)** aktivieren, indem Sie auf die Zeile **(MIX)** gehen und anschliessend den **(MIX)** von Position **(IHN)** auf **(ON, OFF)** umstellen, indem Sie das (Dialrädchen) nach Links drehen. Der Mix ist auf Schalter **(G)** belegt. Anschliessend können Sie auf **(POSI)** den Wert verändern, indem Sie das Dialrädchen nach Links oder nach Rechts drehen.

Um auf die Seite des Advancemenüs zurückzukehren, müssen Sie den **(END)** Knopf einmal drücken.

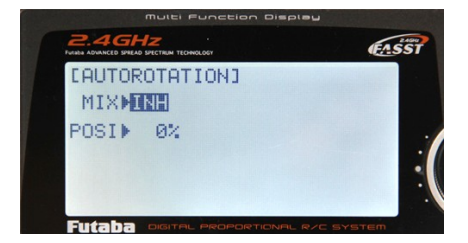

#### **SCHWEBEFLUG GAS und PITCH**

Sie können den **(MIX)** aktivieren, indem Sie auf die Zeile **(MIX)** gehen und anschliessend den **(MIX)** von Position **(IHN)** auf **(ON, OFF)** umstellen, indem Sie das (Dialrädchen) nach Links drehen. Der Mix ist auf Schalter **(F)** belegt. Anschliessend können Sie auf **(RATE)** die Werte verändern, indem Sie das (Dialrädchen) nach Links oder Rechts drehen. Auf der Zeile **(VR)** können Sie eine Belegung auf die **(VR RÄDCHEN)** machen indem Sie das (Dialrädchen) nach Links oder nach Rechts drehen. Gehen Sie anschliessend aud **(MODE)** um zwischen **(NORM)** oder **(NORM /IDLE1)** umzustellen, indem Sie das (Dialrädchen) nach Links oder nach Rechts drehen.

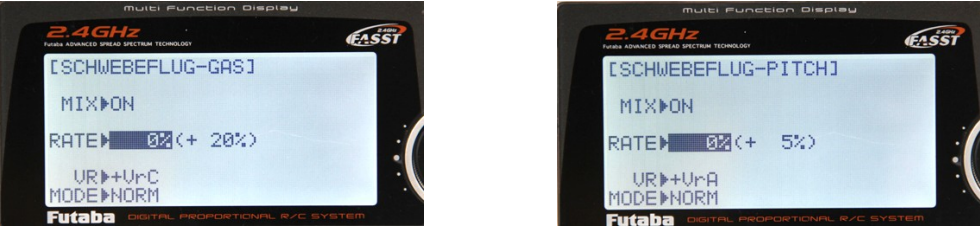

Um auf die Seite des Advancemenüs zurückzukehren, müssen Sie den **(END)** Knopf einmal drücken.

#### **PITCHWEG EINSTELLUNG**

Auf der Zeile **(NORM)** können Sie zwischen **(NORM, IDLE 1, 2, 3 und HOLD)** umstellen, indem Sie das (Dialrädchen nach Links oder Rechts drehen. Anschliessend können Sie auf der Zeile **(HI-PIT)** den Wert für den **(PITCH)** verändern, indem Sie das Dialrädchen nach Links oder nach Rechts drehen. Auf der Zeile **(ADJ)** können Sie zwischen **(VR)** oder **(MANUEL)** umschalten, indem Sie das (Dialrädchen) nach Links oder Rechts drehen. Für **(VR)** Belegung, können Sie dann auf **(VR)** gehen und anschliessend ein **(VR RÄDCHEN)** belegen.

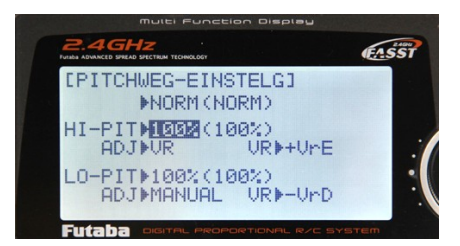

**ACHTUNG**: Vergewissern Sie sich, dass das von Ihnen ausgewählte **(VR RÄDCHEN)** nicht bereits für andere Zwecke belegt wurde.

Auf der Zeile **(LO-PIT)** haben Sie die gleichen Einstellmöglichkeiten. Die gewünschte Einstellung erfolgt wie bei **(HI-PIT)**. Um auf die Seite des Advancemenüs zurückzukehren, müssen Sie den **(END)** Knopf einmal drücken.

# **OFFSET**

Sie können den Mix einschalten, indem Sie auf **(MIX)** gehen und anschliessend **(MIX)** von Position **(IHN)** auf **(OFF oder ON)** umstellen, indem Sie das Dialrädchen nach Links oder Rechts drehen. Der Mix wechselt von **(OFF)** zu **(ON)** wenn Sie zunächst Schalter **(F)** betätigen, auf der Zeile **(SW)** können Sie jedoch einen beliebigen nochnicht belegten Schalter belegen, womit die Aktivierung von **(OFF)** zu **(ON)** erfolgt. Anschliessend können Sie auf der Zeile **(NO)** die Positionen **(IDLE 1, 2, 3 und HOLD)** aufrufen, indem Sie das (Dialrädchen) nach Links oder Rechts drehen. Auf der Zeile **(RATE)** können Sie dann die Werte der einzelnen Positionen von **(NO)** verändern, indem Sie mit

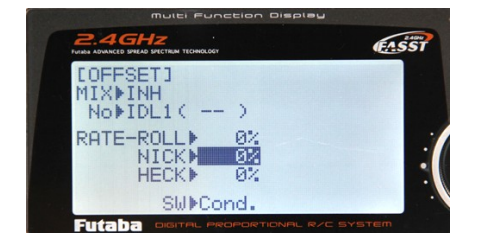

Hilfe des (Cursor Joysticks) auf die Werte der Zeile **(RATE)** gehen **(ROLL, NICK, HECK)** und diese anschliessend verändern, indem Sie das (Dialrädchen) nach Links oder Rechts drehen.

Um auf die Seite des Advancemenüs zurückzukehren, müssen Sie den **(END)** Knopf einmal drücken.

## **VERZÖGERUNG**

Sie können auf **(ROLL, NICK, HECK, GAS, PITCH)** eine Verzögerung programmieren, indem Sie auf die jeweiligen **(WERTE)** gehen und diese mit Hilfe des (Dialrädchens) verändern, indem Sie das Dialrädchen nach Links oder Rechts drehen.

Um auf die Seite des Advancemenüs zurückzukehren, müssen Sie den **(END)** Knopf einmal drücken.

#### **DREHZAHLREGLER**

Sie können den **(MIX)** aktivieren, indem Sie auf die Zeile **(MIX)** gehen und anschliessend den **(MIX)** von Position **(IHN)** auf **(ACT)** umstellen, indem Sie das (Dialrädchen) nach Links drehen. Anschliessend können Sie auf der Zeile **(SW)** einen Schalter belegen, der der die Positionen von **(UP)** und (**DOWN)** wechselt.

**ACHTUNG**: Vergewissern Sie sich, dass der von Ihnen ausgewählte Schalter nicht bereits für andere Zwecke belegt wurde.

Anschliessend können Sie auf den Zeilen **(UP)** und **(DOWN)** die Werte verändern, indem Sie das (Dialrädchen) nach Links oder Rechts drehen. Auf der Zeile **(CH)** können Sie einen Kanal für den **(CUT)** auswählen, indem Sie

das (Dialrädchen) nach Links oder nach Rechts drehen. Für die Kanäle **(8-/+, 9-/+ und 10-/+)** können Sie auf die darauffolgend erscheinende Zeile **(SW)** einen Schalter belegen, indem Sie das (Dialrädchen) nach Links oder Rechts drehen. Anschliessend können Sie auf der Zeile **(DIR)** die Stellung des Schalters beliebig umändern **(DOWN oder UP)** indem Sie das (Dialrädchen) nach Links oder Rechts drehen.

**ACHTUNG**: Vergewissern Sie sich, dass der von Ihnen ausgewählte Schalter nicht bereits für andere Zwecke belegt wurde. Um auf die Seite des Advancemenüs zurückzukehren, müssen Sie den **(END)** Knopf einmal drücken.

#### **GAS- MIX**

Sie können den Mix einschalten, indem Sie auf **(MIX)** gehen und anschliessend **(MIX)** von Position **(IHN)** auf **(OFF oder ON)** umstellen, indem Sie das Dialrädchen nach Links oder Rechts drehen. Der Mix wird mit dem Schalter **(G)** aktiviert oder deaktiviert **(OFF oder ON).** Anschliessend können Sie die Werte **(NORM=NORMAL)** für **(AILERON, ELEVATOR, RUDER >> TH=GAS)** und **(IDLE 1, 2, 3)** für **(AILERON, ELEVATOR, RUDER >> TH=GAS)** verändern, indem Sie auf die jeweiligen Werte gehen und diese mit Hilfe des (Dialrädchens) verändern, indem Sie das (Dialrädchen) nach Links oder Rechts drehen.

Um auf die Seite des Advancemenüs zurückzukehren, müssen Sie den **(END)** Knopf einmal drücken.

#### **GAS-NADEL**

Sie können den Mix einschalten, indem Sie auf **(MIX)** gehen und anschliessend **(MIX)** von Position **(IHN)** auf **(OFF oder ON)** umstellen, indem Sie das Dialrädchen nach Links oder Rechts drehen. Der Mix wird mit dem Schalter **(G)** aktiviert oder deaktiviert **(OFF oder ON).** Auf der Zeile **(NORML)** können Sie von Position **(NORML)** zu den Positionen **(IDLE 1, 2 und 3)** wechseln, indem Sie das (Dialrädchen) nach Links oder Rechts drehen. Anschliessend können Sie die Werte der **(IDLE)** und **(NORML)** verändern, indem Sie auf die Werte gehen und diese anschliessend mit Hilfe des (Dialrädchens) verändern, indem Sie das Dialrädchen nach Links oder nach Rechts drehen. Der Aktuelle Wert wird verdunkelt angezeigt. Der Links im Display zu sehende **(GRAPH)** zeigt Ihnen die Kurven der einzelnen **(IDLE)** bildlich.

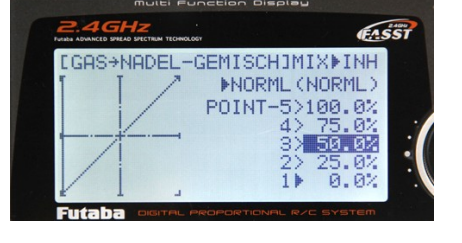

Um auf die Seite des Advancemenüs zurückzukehren, müssen Sie den **(END)** Knopf einmal drücken.

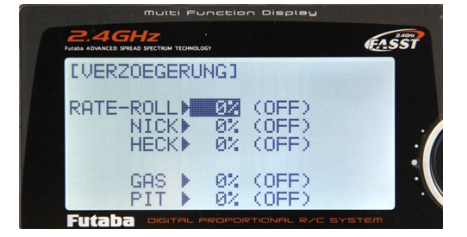

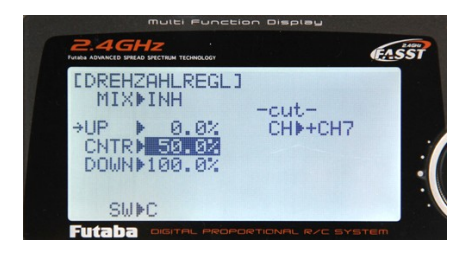

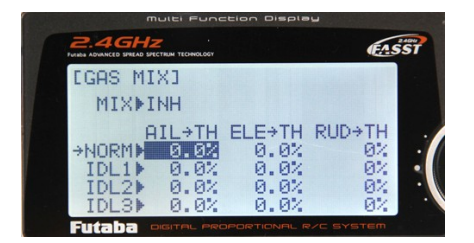

# **CONDITIONS**

Hier können Sie die Schalterbelegungen der drei **(IDLE)** verändern, indem Sie auf die **(Schalterauflistung)** unter **(SW)** gehen und diese für die einzelnen **(IDLE 1, 2, 3)** und **(THR= GAS HOLD)** verändern, indem Sie das (Dialrädchen) nach Links oder Rechts drehen.

**ACHTUNG**: Vergewissern Sie sich, dass der von Ihnen ausgewählte Schalter nicht bereits für andere Zwecke belegt wurde.

Auf der **(AUFLISTUNG)** unter dem Begriff **(POS)** können Sie anschliessend die gewünschte Schalterstellung auswählen **(UP oder DOWN)**, indem Sie das (Dialrädchen) nach Links oder Rechts drehen. Sie können die **(IDLE-UP) (1, 2**

**und 3)** aktivieren, indem Sie auf die einzelnen Positionen **(1, 2 und 3)** gehen und diese von der Position **(IHN)** auf **(ON oder OFF)** umstellen, indem Sie das Dialrädchen nach Links drehen.

Um auf die Seite des Advancemenüs zurückzukehren, müssen Sie den **(END)** Knopf einmal drücken.

#### **PROGRAMM-MIX 1-6**

# **(Normal 1,2,3,4)**

Hier können Sie einen Programm Mix durchführen. 1= ROLL-Heck Mix. Mit Hilfe des Dialrädchens kommen Sie in die Programmierseite (1) rein. Gehen Sie anschliessend auf **(MIX)** und schalten Sie die Position von **(IHN)** auf **(ON)** indem Sie das (Dialrädchen) drehen. Anschliessend können Sie die Werte von **(RATE)** und **(OFFSET)** beliebig verändern. Gehen Sie auf **(SW)** und wählen Sie einen beliebigen Schalter zum ein und ausschalten des (MIXES) aus, indem Sie das Dialrädchen drehen. Die Schalterposition können Sie beliebig ändern, indem Sie auf **(POSI)** gehen und mit Hilfe des Dialrädchens Ihre gewünschte Schalterposition wählen. **(TRIM)** und **(LINK)** können ein oder ausgeschaltet werden, indem Sie mit Hilfe des (Cursor Joysticks) auf diese

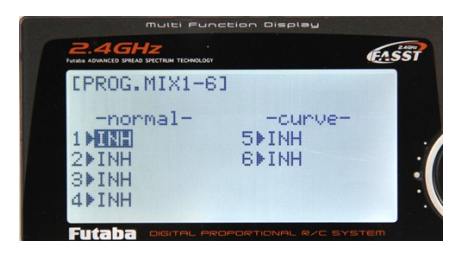

**ECONDITION SELECTI IDLE-UP1▶INH** 

2MINH<br>3MINH

HR-HOLD FINH

īΨË

HE<sub>NE</sub>

**EG** 

**MCENTER** 

**MODIAN** 

**MODIA** 

**IDOWN** 

**EASST** 

gehen und anschliessend das Dialrädchen drehen. Die Kanäle für **(MASTER)** und **(SLAVE)** können verändert werden, indem Sie mit Hilfe des (Cursor Joysticks) auf diese gehen und anschliessend das (Dialrädchen) drehen. Die gleiche Vorgehensweise erfolgt bei **(2 NICK-PIT)**, **(3 PIT-NICK)** und **(4 GAS HECK).**

## **(Curve 5,6)**

Hier können Sie dir Kurve der jeweiligen Ruder einstellen. Mit Hilfe des (Cursor Joysticks) können Sie auf die Werte **(1-5)** gehen und anschliessend die Werte verändern, indem Sie das (Dialrädchen) drehen. Der Links im Display zu sehende graph zeigt Ihnen die Kurve Bildlich. Mit Hilfe des (Cursor Joysticks) gelangen Sie auf die zweite Seite dieses Programmfeldes.

Hier können Sie den **(Mix)** einschalten indem Sie das (Dialrädchen) drehen. Der Status verändert sich anschliessend vin **(IHN)** auf **(ON).** Gehen Sie anschliessend auf **(SW)** und wählen Sie einen Schalter aus indem Sie das **(Dialrädchen)** drehen.

**ACHTUNG**: Vergewissern Sie sich, dass der von Ihnen ausgewählte Schalter nicht bereits für andere Zwecke belegt wurde. Die Position des Schalters kann beliebig ausgewählt werden, indem sie auf **(POSI)** gehen und die gewünschte Position auswählen, indem Sie das Dialrädchen drehen. **(MAS= MASTER)** und **(SLV=SLAVE)** Kanäle können mit Hilfe des (Dialrädchens) verändert werden. Gehen Sie mit Hilfe des (Cursor Joysticks) auf die beliebige Stelle und drehen Sie dann das (Dialrädchen). Die gewünschten Kanäle werden somit hervorgerufen. **(LINK)** wird eingeschaltet, indem Sie mit Hilfe des (Cursor Joysticks) auf **(LINK)** gehen und anschliessend den Status von **(OFF)** auf **(ON)** verändern, indem Sie das (Dialrädchen) nach Links drehen.

Um auf die Seite des Advancemenüs zurückzukehren, müssen Sie den **(END)** Knopf einmal drücken.

#### **Allgemeine Sicherheitshinweise**

Bitte beachten Sie insbesondere nachfolgende Warnhinweise sehr sorgfältig. Sie dienen nicht nur zum Schutz des Produkts, sondern auch Ihrer eigenen Sicherheit und anderer Personen. Ernsthafte Sach- und Personenschäden können ansonsten die Folge sein! Machen Sie Sich vertraut mit Ihren Pflichten als Modellpilot und Ihrer Verantwortung evtl. anwesenden Zuschauern gegenüber! Informieren Sie sich zum Thema "Modellflugversicherung" Wir empfehlen ausdrücklich diese Anleitung vor Inbetriebnahme des Modells aufmerksam durchzulesen! Diese Sicherheitshinweise dienen nicht nur zum Schutz des Produkts, sondern auch zu Ihrer eigenen Sicherheit und der anderer Personen. Lesen Sie sich deshalb dieses Kapitel sehr aufmerksam durch, bevor Sie das Produkt in Betrieb nehmen! Bei Schäden, die durch Nichtbeachten dieser Bedienungsanleitung entstanden sind, erlischt der Garantieanspruch! Für Folgeschäden wird keine Haftung übernommen!

Bei Sach- oder Personenschäden, die durch unsachgemäße Handhabung oder Nichtbeachten der Sicherheitshinweise verursacht werden, übernehmen wir keine Haftung. In solchen Fällen erlischt jeder Garantieanspruch.

#### **Fliegen Sie NICHT**

wenn Sie auch nur den geringsten Zweifel am einwandfreien, technischen Zustand Ihres Modells haben - wenn Ihre Reaktionsfähigkeit eingeschränkt ist (z. B. bei Müdigkeit, Medikamenten- oder Alkoholeinfluss). Fehlreaktionen können schwerwiegende Personen- und Sachschäden verursachen. über Menschenansammlungen, Tieren, in der Nähe von Gebäuden, Straßen oder Flughäfen! in unmittelbarer Nähe von Bäumen oder am Waldrand, über Flüssen oder Seen! über Gelände mit öffentlichem Personen- und Kraftverkehr! Beachten Sie eventuelle Auflagen und Bestimmungen für das

Gelände. unter Hochspannungsleitungen oder Funkmasten. bei Gewitter! Atmosphärische Störungen können die Signale Ihres Fernsteuersenders beeinflussen. Bei starkem Wind, Regen oder bei Nacht.

#### **Akkus**

Batterien/Akkus gehören nicht in Kinderhände. Lassen Sie Batterien/Akkus nicht offen herumliegen, es besteht die Gefahr, dass diese von Kindern oder Haustieren verschluckt werden. Suchen Sie in einem solchen Fall sofort einen Arzt auf! Batterien/Akkus dürfen niemals kurzgeschlossen, zerlegt oder ins Feuer geworfen werden. Es besteht Explosionsgefahr! Ausgelaufene oder beschädigte Batterien/Akkus können bei Berührung mit der Haut Verätzungen verursachen, benutzen Sie deshalb in diesem Fall geeignete Schutzhandschuhe. Laden Sie ausschließlich dafür vorgesehene Akkus; verwenden Sie dazu geeignete Akkuladegeräte.

#### **Der sichere Umgang mit LiPo-Akkus (Allgemein)**

Moderne LiPo-Akkus ("LiPo" = Lithium Polymer) verfügen nicht nur über eine deutlich höhere Kapazität als NiMH- oder NiCd- Akkus, sie haben auch ein wesentlich geringeres Gewicht. Dies macht diesen Akkutyp z.B. für den Einsatz im Modellbaubereich interessant. Diese Akkus können jedoch sehr schnell durch Tiefentladung, Überladung und Überlast unbrauchbar werden, darum sind beim Einsatz dieser Akkutechnik folgende Punkte zu beachten. Lassen Sie die Akkus nie unbeaufsichtigt laden. Laden Sie die Akkus mit dafür vorgesehene ladegeräte. Aufgeblähte Akkus sofort sicher entsorgen, keinesfalls weiter verwenden. Lagern Sie die Akkus nicht an feuchten Stellen. Schmeissen Sie die Akkus nicht auf dem Boden. Verwenden Sie zum lagern der Akkus geeignete Li-Po Safes. Nicht tiefentladen. Es besteht sonst Explosionsgefahr

#### **Überprüfung der Reichweite des Fernsteuersenders**

Damit Sie nicht die Kontrolle über das Modell verlieren, sollten Sie vor jedem ersten Start oder nach einem Crash die Funktion und Reichweite der RC-Anlage überprüfen. In der Neutralstellung von Nick und Roll sollte auch die Taumelscheibe in Neutralstellung stehen (Helikopter) bei Flugzeugen gilt dies fuer die Ruder. Ist dies nicht der Fall, korrigieren Sie die Stellung mit den Trimhebeln des jeweiligen Steuerkanals am Sender. - Entfernen Sie sich langsam von dem Modell, Motor läuft nicht! - Betätigen Sie nacheinander die Fernsteuerhebel Nick, Roll und Heck und - beobachten Sie dabei die Reaktionen des Modells. Die RC-Anlage arbeitet einwandfrei, wenn das Modell im Freifeld bei eingeschobener Antenne (ausser 2,4 GHZ) aus ca.100- 150 Meter Entfernung noch korrekt auf die Fernsteuerung anspricht. Achten Sie bei diesem Test darauf, dass ,,keine weiteren Sender eingeschaltet sind. Unterbrechen Sie den Test sofort, falls der Funkkontakt unterbrochen ist und die Empfangsanlage des Modells unkontrollierte Steuerungen ausführt. Die RC-Anlage arbeitet einwandfrei, wenn das Modell aus ca. 100 m Entfernung noch korrekt auf die Fernsteuersignale anspricht. Fliegen Sie das Modell niemals mit fehlerhaft arbeitender Fernsteuerung! Im günstigsten Fall erleidet "nur" das Modell einen Schaden.

#### **Haftungsausschuss**

Die Bedingungen und Methoden bei Installation, Betrieb, Montage, Verwendung und Wartung dieses Produktes können von der Firma HF Hobbyfly GmbH nicht überwacht werden. Daher übernimmt die Firma HF Hobbyfly GmbH keinerlei Haftung für Verluste, Schäden oder Kosten, die sich aus fehlerhafter Verwendung und Betrieb ergeben oder in irgendeiner Weise damit zusammenhängen. Soweit gesetzlich zulässig ist die Verpflichtung von Schadenersatz, gleich aus welchem Rechtsgrund, begrenzt auf den Rechnungswert unserer unmittelbar an dem Ereignis beteiligten Warenmenge.

#### **Gewährleistung**

Auf dieses Produkt geben wir eine Gewährleistung von 24 Monaten. Als Beleg für den Beginn und den Ablauf dieser Gewährleistung dient unsere Rechnung. Eventuelle Reperaturen verlängern die Gewährleistungszeit nicht. Es gelten die üblichen Gewährleistungen. So dürfen Sie das Produkt z.B. nur ordnungsgemäß verwendet und nicht geöffnet haben. Senden Sie das Produkt im Fall einer Gewährleistungs-Reparatur, mit einer ausführlichen Beschreibung des Fehlers, an uns ein. Gecrashte Modelle basieren in keinem Fall auf Garantie.

#### **Konformitätserklärung**

Hiermit erklärt der Hersteller, dass sich dieses Produkt in Übereinstimmung mit den grundlegenden Anforderungen und den anderen relevanten Vorschriften der Richtlinie 1999/5/EG befindet. Die Konformitätserklärung zu diesem Produkt finden Sie unter [http://hobbyfly.de](http://hobbyfly.de/information/konformitaut-16)

# **Declaration of Conformity**

The manufacturer hereby declares that this product complies with the essential requirements and regulations of guideline 1999/5/EC. The declaration of conformity to this product can be found at [http://hobbyfly.de](http://hobbyfly.de/)

(RoHS) Die Verwendung bestimmter gefährlicher Stoffe in Elektro- und Elektronikgeräten sind beschränkt gemäss den Richtlinien von 2002/95/EG.

Hiermit erklärt der Hersteller, dass (WEEE) Elektro- und Elektronikalt-/schrottgeräte beinhaltet sind. Mit diesem Schreiben erklärt die HF HOBBYFLY GmbH, dass sich dieses Gerät in Übereinstimmung mit den grundlegenden

Anforderungen und anderen relevanten Vorschriften der Richtlinie 2004/108/EG befindet. Die original - konformitäts - Erklärung finden Sie im Internet unter [http://hobbyfly.de](http://hobbyfly.de/information/konformitaut-16)

HF Hobbyfly GmbH hereby declares that this device conforms to the basic requirements and other relevant regulations of Directive 2004/108/EG. The original Conformity Declaration can be found on the Internet at [http://hobbyfly.de](http://hobbyfly.de/information/konformitaut-16)

Für mehr Informationen zum Produkt schauen Sie auf unser Homepage [www.hobbyfly.de](http://www.hobbyfly.de/) nach, oder schreiben Sie uns eine e-mail an [info@hobbyfly.de.](mailto:info@hobbyfly.de)

Fuer genauere Details des von Ihnen erworbenen Modells, besuchen sie unsere Internetseite [www.Hobbyfly.de](http://www.Hobbyfly.de/)

**Das Hobbfly- Team wünscht Ihnen viel Freude mit dem Produkt! Irrtümer und Änderungen vorbehalten.**